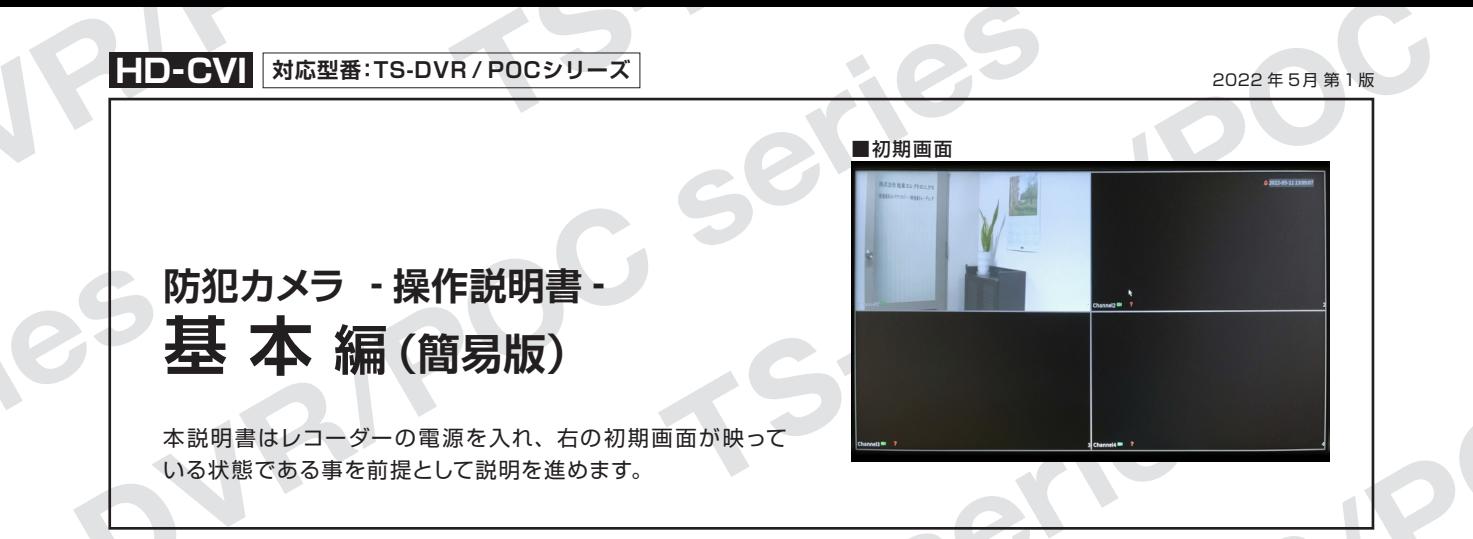

①右クリックでコマンドメニューを表示し、 「メインメニュー」を選択します。

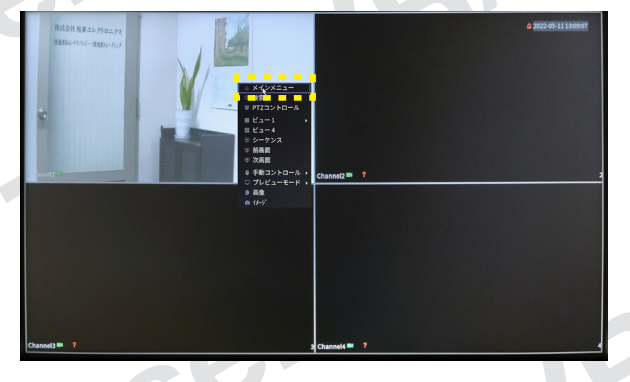

**1 再生 2 時間設定**

①右クリックでコマンドメニューを表示し、 「メインメニュー」を選択します。

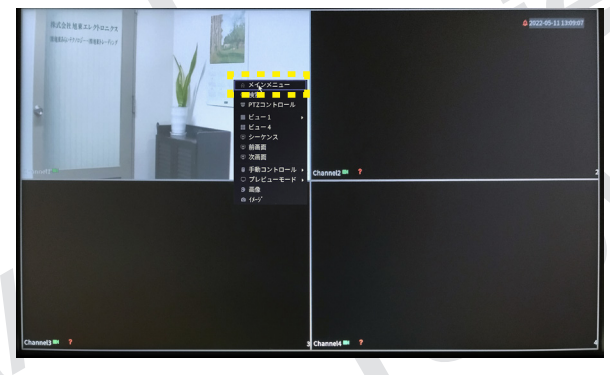

②左上にある検索項目を選択します。

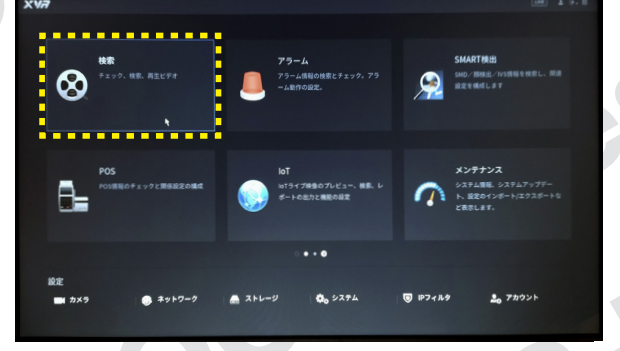

③画面下で再生時間を指定します(緑色はデー タあり)。画面右で録画日付の選択が可能です (録画が保存されている日付は白丸点あり)。

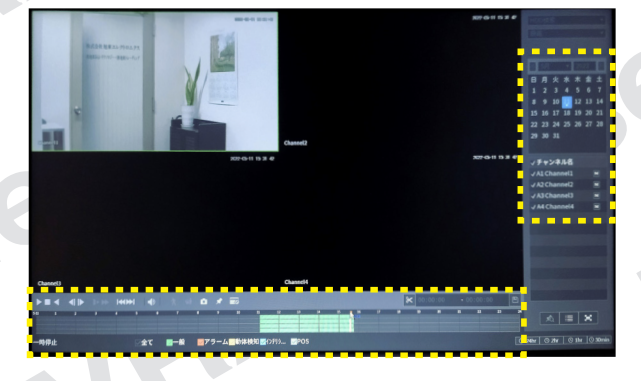

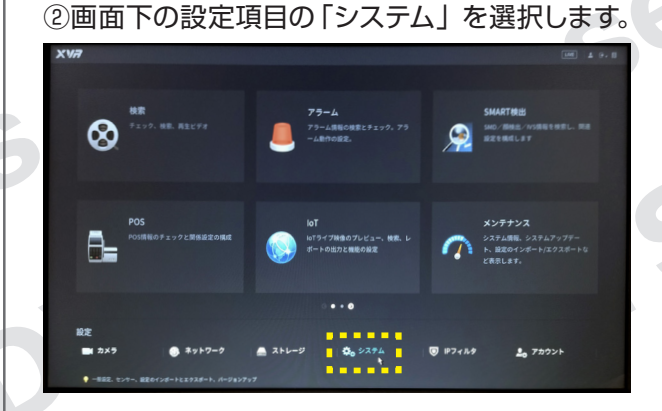

③画面中央上の「日付時刻」を選択します。 必要な項目を設定し「適用」をクリックします。

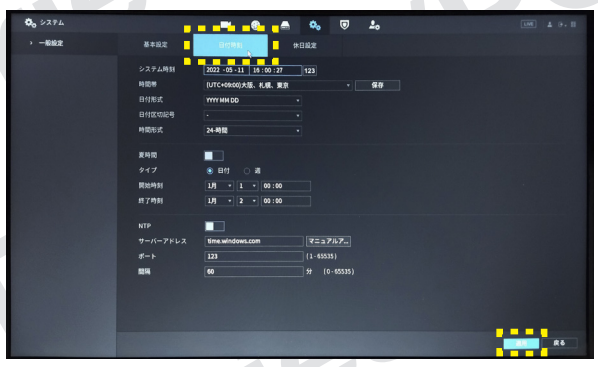

1

**防犯カメラ操作説明書 - 基本編 -** 簡易版 **HD-CVI 対応型番:TS-DVR / POCシリーズ**

掲載されている画像および仕様は製品アップデートのため予告なく変更される場合があり、実際の製品とは異なる場合がございます。

**3 データ保存**

①レコーダーに USB フラッシュメモリーを 差し込みます。 ※差し込み口は、正面と 背面にあります。

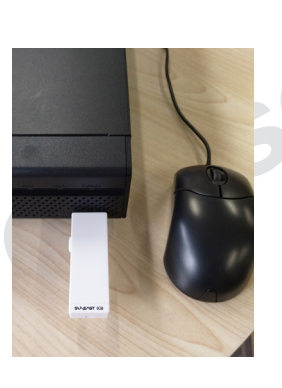

②メインメニューで画面中央にある右矢印を クリックし、表示された「バックアップ」を 選択します。

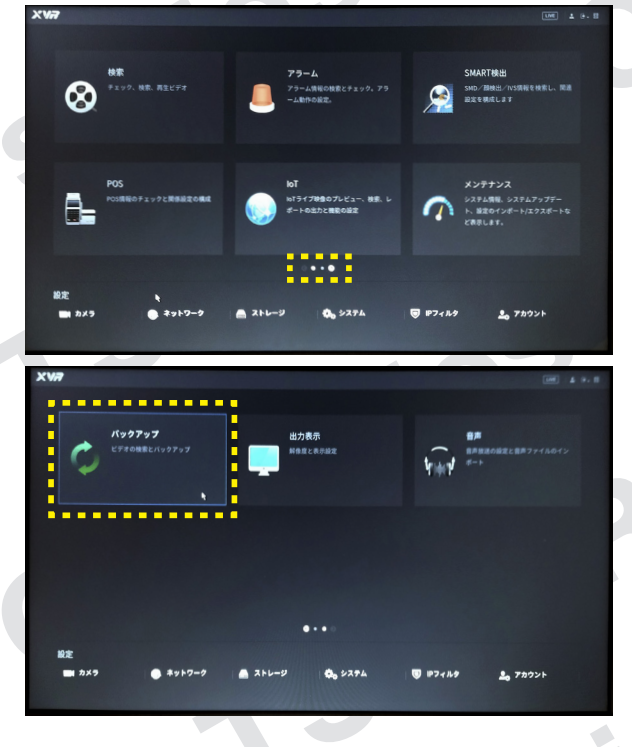

#### ③保存する映像のカメラを選択します。

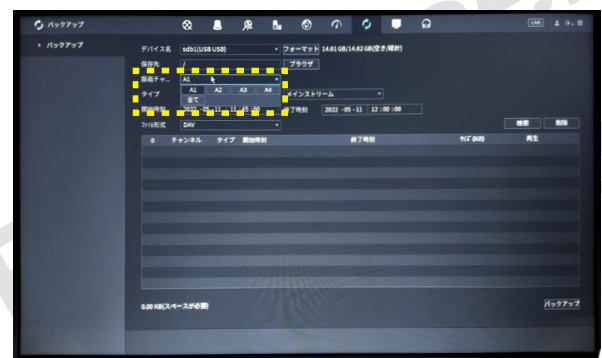

④保存映像を検索するために、保存データが ある期間(日付と時間)を設定し、「検索」を クリックします。

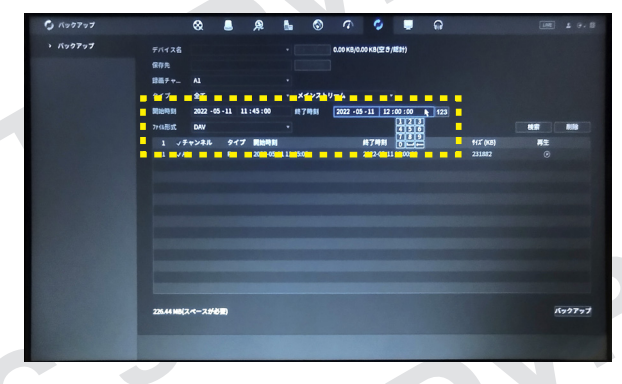

### ⑤保存したいデータを選択し、バックアップを クリックします。バックアップが始まります。

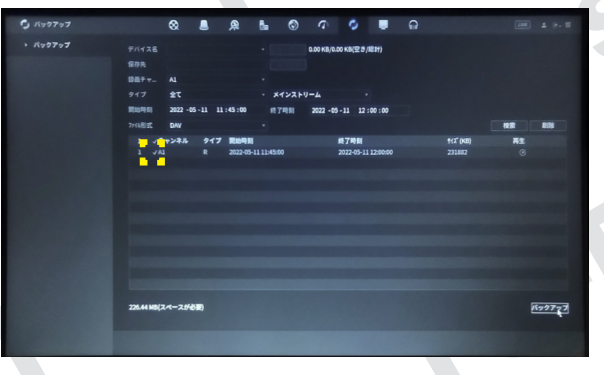

#### ⑥バックアップ完了後、保存先を選択し「OK」を クリックして完了です。

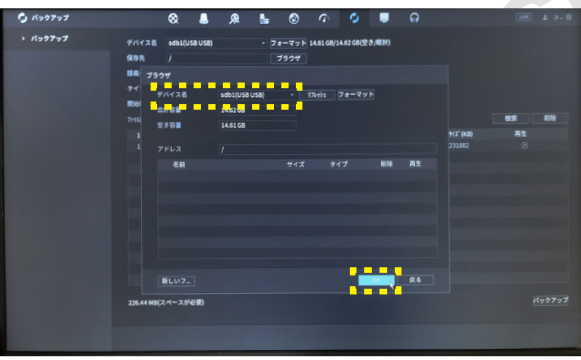

IRIP

### **HD-CVI 対応型番:TS-DVR / POCシリーズ**

## **防犯カメラ操作説明書 - 基本編 -** 簡易版

掲載されている画像および仕様は製品アップデートのため予告なく変更される場合があり、実際の製品とは異なる場合がございます。

TOS DOC

IeS

POC

 $\mathbf{C}$ 

VRI

 $.05$ 

SP JRIP

Series

SDV

Ser

# **4 分割設定**

①右クリックでコマンドメニューを表示し、 「ビュー1」にカーソルを当てます。 表示されたメニューから1画面で表示させたい カメラチャンネルを選択します。

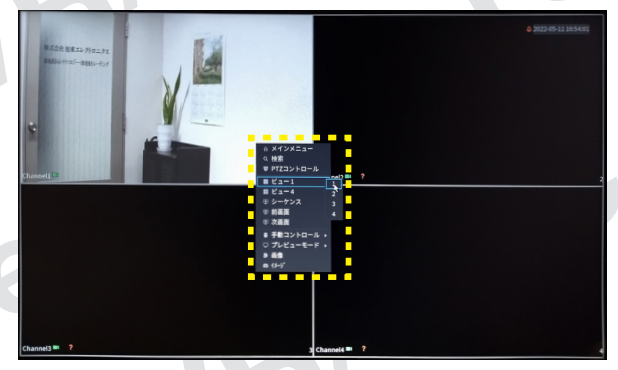

#### ②1 画面表示になります。(例はカメラ1) ※ビュー4を選択で4分割に戻ります。

SB

 $\overline{\textbf{C}}$ 

P

S POC

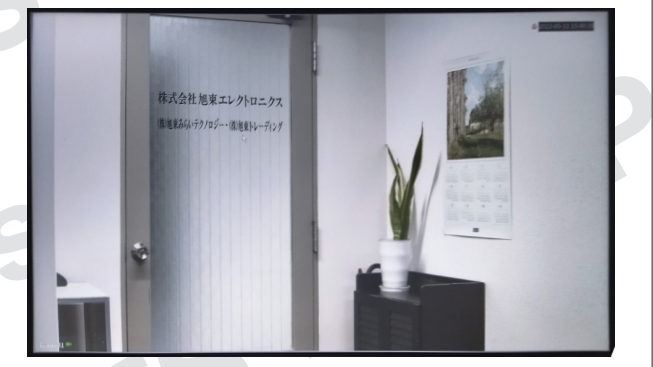

ie

Series